## FICHE PRATIQUE N°6

# SAISIR SON NUMÉRO DE CARTE LOISIRS

#### **SE CONNECTER** ETAPE 1

Rendez-vous sur la page d'accueil du site https://www.carteloisirs-neige.fr/ et cliquez sur "Mon compte" puis connectez-vous.

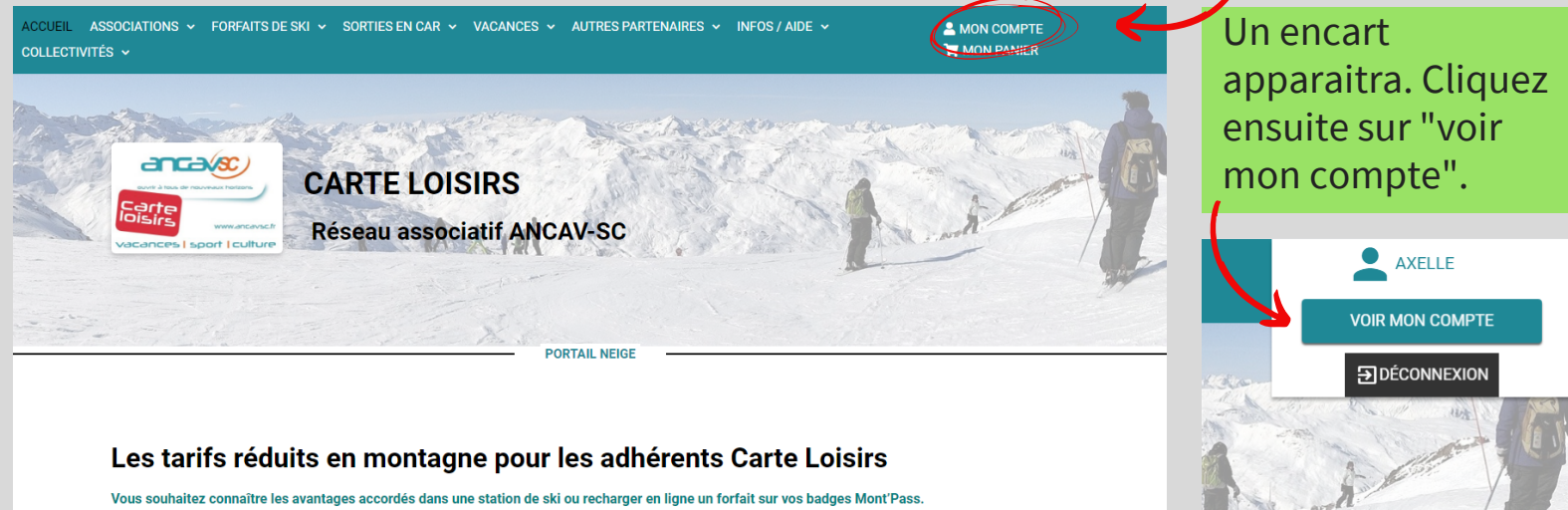

Sélectionnez une station grâce aux menus ci-dessous, puis lancez la recherche.

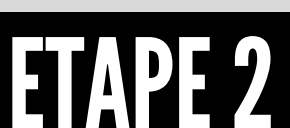

# **CONSULTER LES INFORMATIONS DE SON COMPTE**

Cliquez sur le menu déroulant "mon adhésion au réseau ANCAV-SC" puis sur "numéro de Carte Loisirs".

**Accueil - Compte clien** 

Compte client

mon compte

#### **AXELLE**

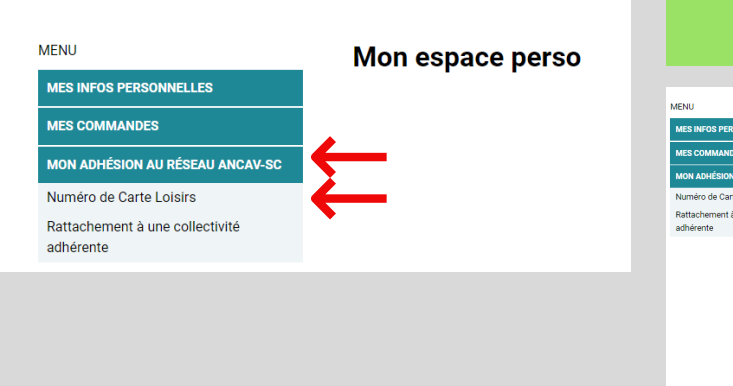

### ETAPE3 **AJOUTER SON NUMÉRO**

Pour terminer, saisissez le numéro d'adhérent Carte Loisirs, qui est indiqué au dos de la carte, dans le cadre correspondant et validez.

#### Mon numéro d'adhérent CARTE LOISIRS

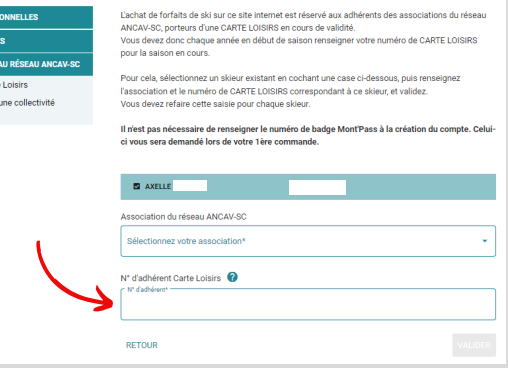

## WWW.CARTELOISIRS-NEIGE.FR

RÉSEAU ASSOCIATIF ANCAV-SC CARTE LOISIRS